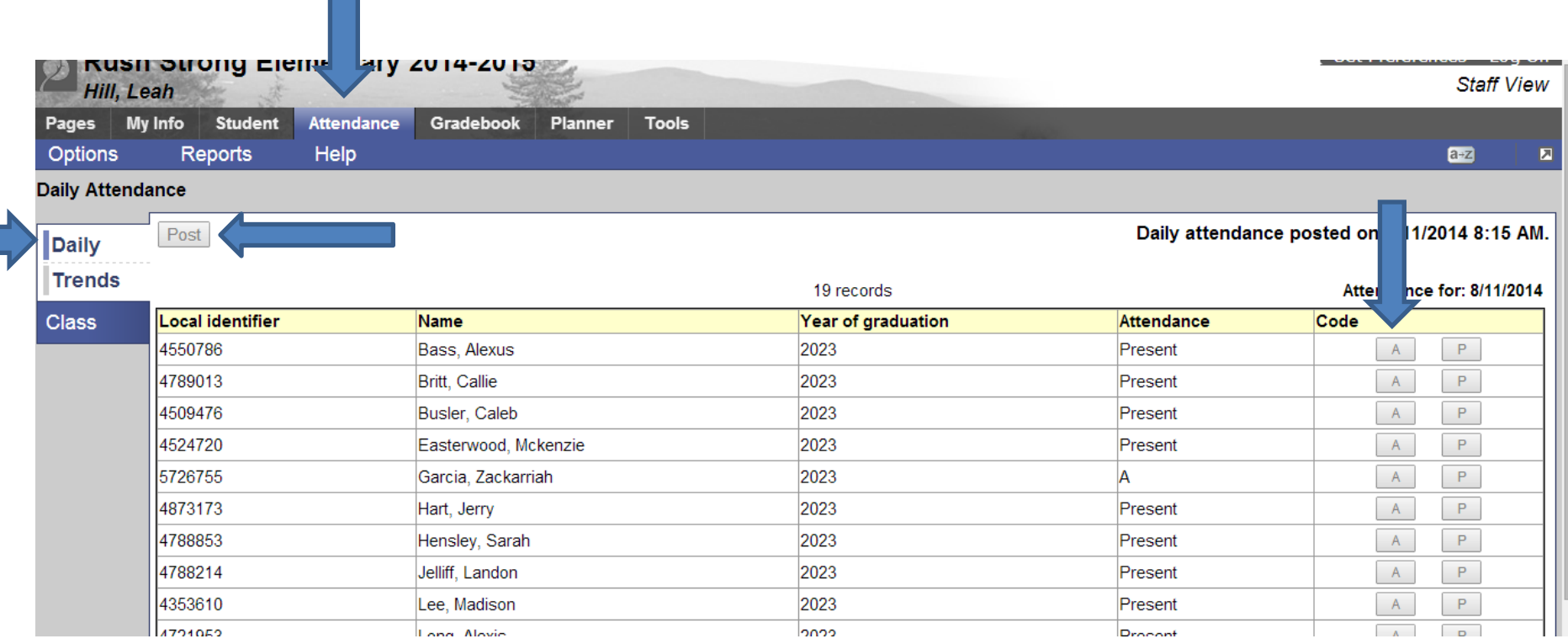

## To post Daily Attendance:

Top Tab Attendance

Side Tab Daily

Click A for students that are absent and post

If all students are present click post

Daily Attendance is done. Any changes to Daily Attendance must be turned into the Attendance Clerk for correction.

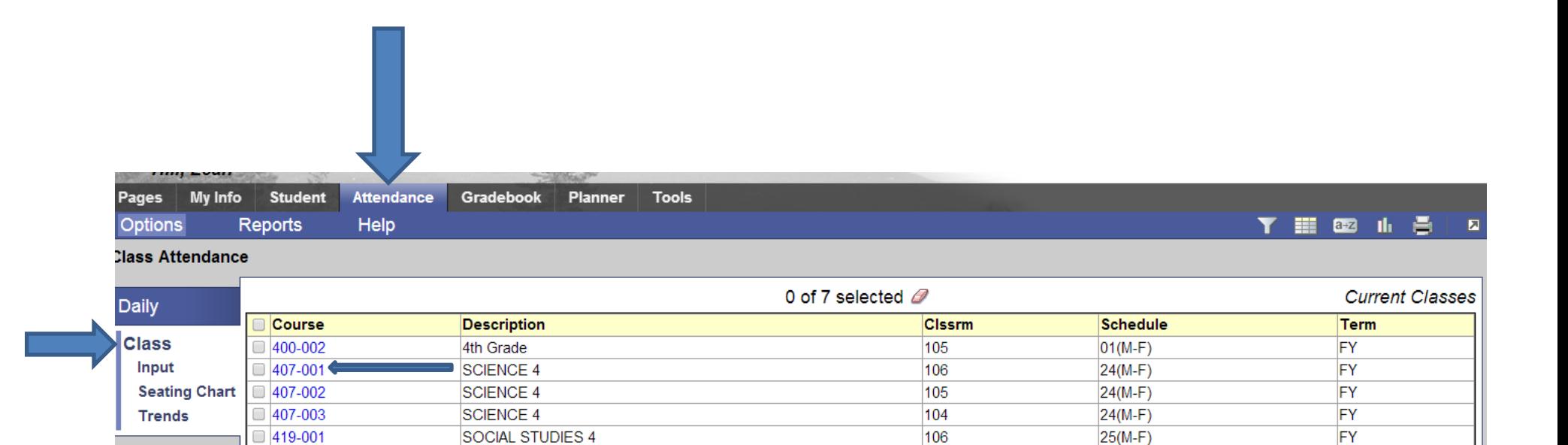

105

104

 $25(M-F)$ 

 $25(M-F)$ 

 $FY$ 

FY

## Posting Class Period Attendance

 $\Box$  419-002

 $\Box$  419-003

## Top Tab Attendnance

## Side Tab Class

Choose the course you want to take class period in and double click the course number

**SOCIAL STUDIES 4** 

SOCIAL STUDIES 4

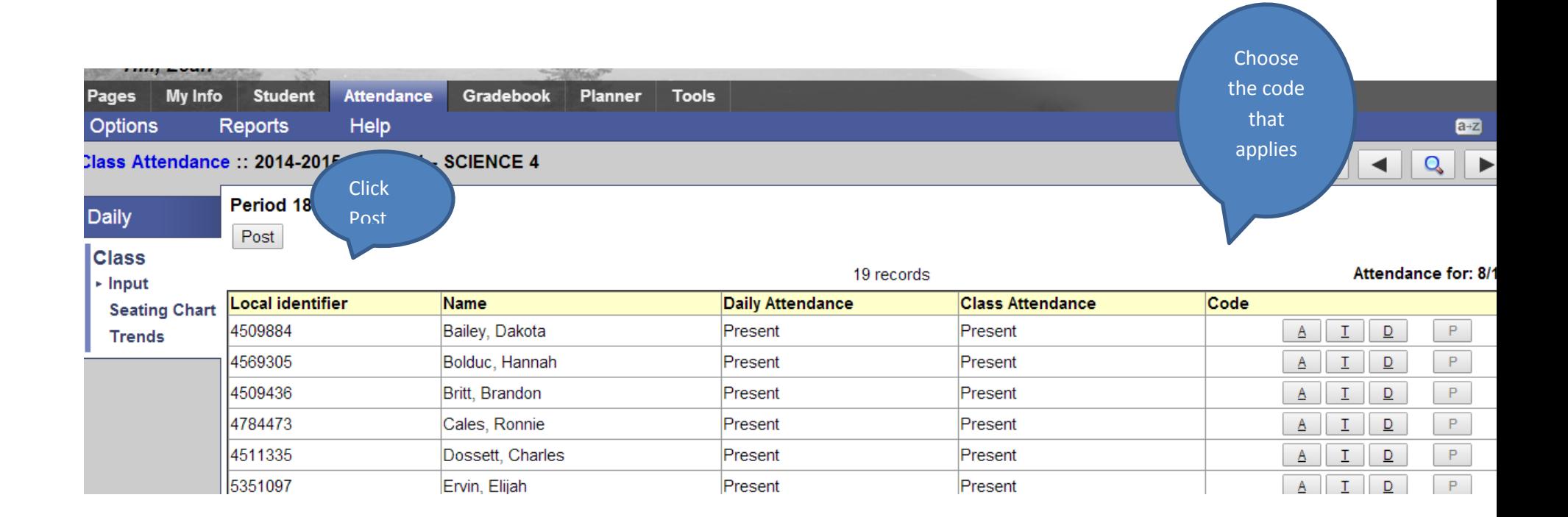

Class period attendance can be changed by the teacher

Created By: Tammy Smith